## **ЕЛЕКТРОМЕХАНІЧНА СИСТЕМА АВТОМАТИЗАЦІЇ НАСОСНОЇ УСТАНОВКИ НА ОСНОВІ ПАКЕТУ SIMHYDRAULICS**

**Бур'ян С.О., к.т.н., доц., Печеник М.В., к.т.н., доц., Бабарова А.І., студентка** *КПІ ім. Ігоря Сікорського, кафедра автоматизації електромеханічних систем та електроприводу*

**Вступ.** Насосні установки (НУ) країни щорічно споживають біля 60 млрд. кВт·год електроенергії, тобто приблизно 20% всієї електроенергії, яка виробляється енергосистемами країни. Проте, їх велика кількість є нерегульованими або працюють не з максимальною енергоефективністю. Так, наприклад, в результаті застосування неекономічних способів регулювання в системах водопостачання та водовідводу втрачається 5-15% споживаної електроенергії, а в деяких з них втрати досягають 20-30% [1].

Одним із способів дослідження режимів роботи НУ є метод математичного моделювання, але класичний математичний опис роботи насосної установки [2] не повністю відображає складні гідро-механічні процеси, що там протікають. В свою чергу пакет прикладних програм MATLAB пропонує тулбокс SimHydraulics, в якому в достатньо повному обсязі представлені засоби моделювання гідро мереж.

**Мета роботи.** Порівняльний аналіз результатів дослідження системи стабілізації тиску віртуальної фізичної моделі насосної установки у пакеті SimHydraulics та порівняння її з класичним математичним описом.

**Матеріали досліджень.** SimHydraulics – це окрема бібліотека пакету Simulink середовища MATLAB. Вона поєднує в собі функціональні можливості бібліотек SimPowerSystems, SimMechanics и SimDrivline, дозволяючи розробникам систем імітувати взаємопов'язану роботу механізмів.

Розглянемо системи стабілізації тиску, яка представлена на рис. 1, та має дві моделі насосу. Перша – представлена блоками пакету SimHydraulics, а друга – моделлю, яка базується на класичних рівняннях, що описують насос.

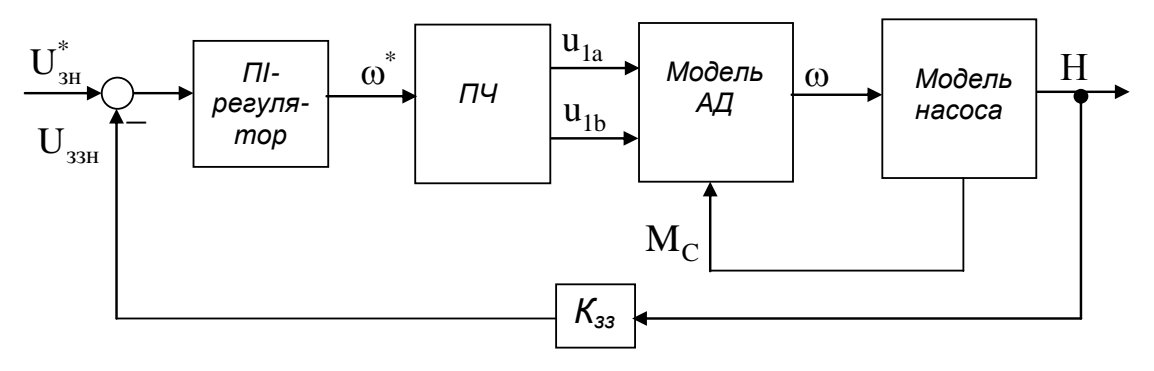

Рисунок 1 – Структурна схема системи керування насосною установкою

На рис. 1 прийняті наступні позначення:  $\overline{\mathrm{U}}^*_{\scriptscriptstyle{3\mathrm{H}}}$  — напруга завдання за тиском;  $\omega^*$  – сигнал завдання швидкості;  $U^*_{33}$  – напруга зворотного зв'язку за тиском;  $u_{1a}$ ,  $u_{1b}$  – компоненти вектора напруги статора;  $M_c$  – момент навантаження, що формує насос;  $K_{33}$  – коефіцієнт зворотного зв'язку за тиском; ω – кутова швидкість обертання двигуна; H – тиск на виході насосу.

Дану систему можна розділити на дві основні частини: механічну, яка містить систему керування асинхронним двигуном та власне двигун, та гідравлічну, яка включає в себе насос, резервуар та гідравлічні з'єднання.

Блоки «*ПЧ*» та «*Модель АД*» представляють собою підсистеми, які поєднують в собі модель перетворювача частоти та асинхронного двигуна [3]. Блок «*Модель насоса*» – це підсистема моделі насоса, тобто гідравлічна частина, яка реалізована за допомогою блоків бібліотеки SimHydraulics. Також модель містить підсистему ПІ-регулятора тиску.

Перехідні процеси в одинарній насосній установці описуються нелінійним диференційним рівнянням першого порядку:<br>  $\frac{dQ}{dt} = \frac{H_{0H}}{\gamma \omega^2} \omega^2 - \frac{H_{cr}}{\gamma} - \frac{1}{\gamma} (a_H + a) Q^2,$ 

$$
\frac{dQ}{dt} = \frac{H_{0H}}{\chi \omega_{H}^{2}} \omega^{2} - \frac{H_{cr}}{\chi} - \frac{1}{\chi} (a_{H} + a) Q^{2},
$$
\n(1)

а також рівнянням для визначення тиску, що формує насос

$$
H = \frac{H_{0H}}{\chi \omega_{H}^{2}} \omega^{2} - a_{H} Q^{2},
$$
 (2)

та моменту навантаження приводного двигуна:

$$
M_c = \frac{\rho g Q H}{\eta_{\text{Hac}} \omega},\tag{3}
$$

де H0н – номінальний напір при нульовій подачі насосу на номінальній швидкості; Q - продуктивність насосу;  $\omega_{\text{H}}$  - номінальна швидкість обертання насосу; а – опір гідромережі; а<sub>н</sub> – номінальний гідравлічний опір насосу;  $\chi$  – стала інтегрування;  $H_{cr}$  – геодезична висота підйому води;  $\rho$  – густина води;  $g$  – прискорення вільного падіння;  $\eta_{\text{\tiny Hac}}$  – ККД насосу.

Розглянемо детальніше елементи та їх функції підсистеми *«Модель насоса»*, яка зображена на рис. 1 в розгорнутому вигляді і була реалізована в SimHydraulics, як показано на рис. 2 [4].

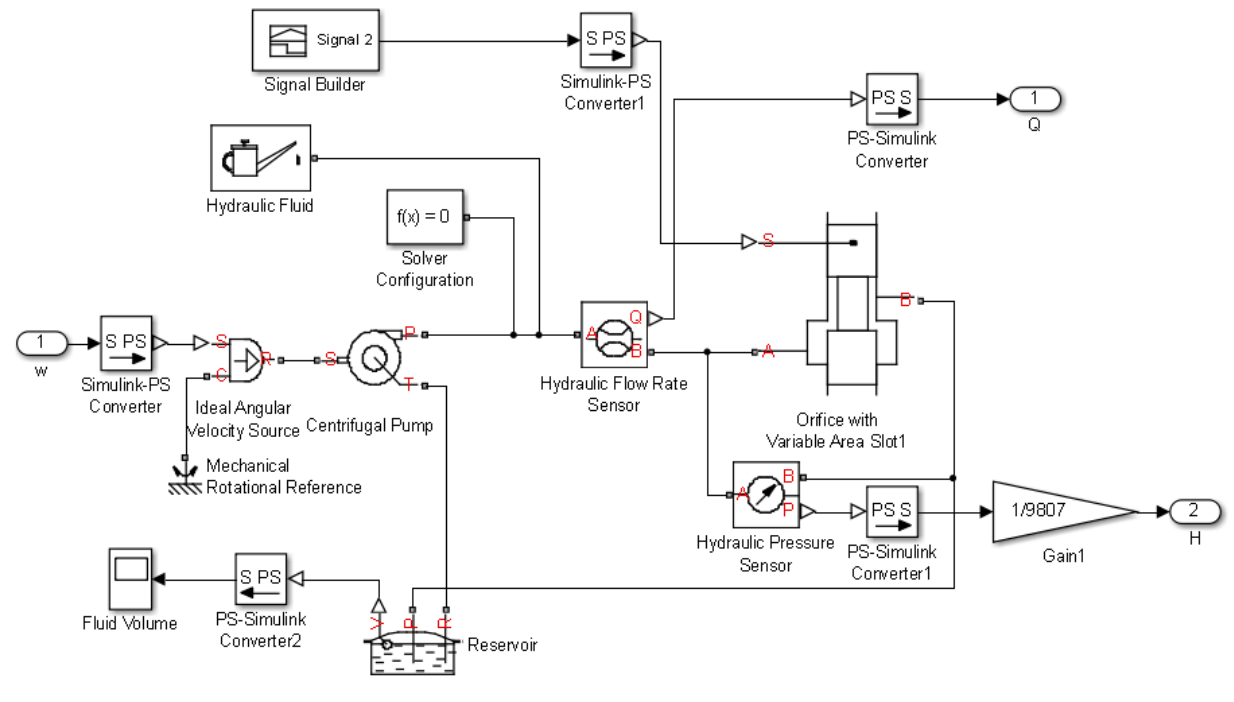

Рисунок 2 – Вигляд підсистеми «*Модель насосу*»

Швидкість ω, що надходить з виходу двигуна, тобто підсистеми *Модель АД* подається на блок відцентрового насосу *Centrifugal Pump* через блоки *Ideal Angular Velocity* та *Source Simulink-PS Converter*, який спочатку конвертує вхідний сигнал Simulink в фізичний сигнал. Блок *Ideal Angular Velocity* імітує ідеальне джерело кутової швидкості в механічних обертових системах і має 3 порти. S – це вхід, на який подається швидкість, R – вихід, а до порту С підключається блок *Mechanical Rotation Reference,* який використовується для підключення механічних обертових портів, які жорстко з'єднані з землею. Цей блок являє собою механічну точку відхилення, тобто землю, за допомогою якого здійснюється зв'язок з атмосферним тиском.

Блок *Centrifugal Pump* має кілька методів параметризації даних, вибір яких залежить від даних, перелічених у каталогах виробника або таблицях даних для конкретного насоса.

Перший метод за апроксимуючими поліномами полягає у встановленні значень коефіцієнтів для них. Ці значення можна визначити аналітично або експериментально, залежно від наявних даних. Другий метод за характеристиками 1D: P-Q та N-Q. Задаються табличні дані залежності потужності та напору від продуктивності характеристики насоса у векторному вигляді. Третій метод аналогічний другому, тільки використовується двовимірна характеристика залежностей від швидкості обертання: P-Q-W та N-Q-W.

У ході створення та дослідження моделі був обраний метод оцінки параметрів за Q-H характеристикою насосу.

Як видно з рисунку, робоча рідина перекачується по колу з резервуару, вибір якої здійснюється блоком *Hydraulic Fluid.* Блок *Centrifugal Pump* має два гідравлічних порти, зв'язаних з трубопроводами всмоктування Т і нагнітання Р насоса та механічний порт S. Послідовно з гідропроводом підключається блок *Hydraulic Flow Rate Sensor*, який являє собою датчик продуктивності. Паралельно до трубопровода під'єднується блок дачтика тиску *Hydraulic Pressure Sensor*, за допомогою якого вимірюється величина напору.

Зміна гідравлічного опору відбувається за допомогою блоку *Orifice with Variable Area Slot,* який підключається до трубопроводу, де входом є порт А, а виходом порт В. На вхід S подається зміна величини перекриття або відкриття імітованого вентиля *Orifice with Variable Area Slot* у метрах за допомогою блоку *Signal Builder,* який реалізує можливість завдання сигналів різних форм графічно.

Сигнал завдання, який подається у першому випадку на блок *Orifice with Variable Area Slot* у вигляді перекриття дроселя в міліметрах, а у випадку з математичною моделлю насоса гідравлічним опором *а* в м<sup>5</sup>/ $c^2$ , представляється блоком *Signal Builder* (бібліотека *Sources*)*.*

Розглянемо роботу цих двох моделей при ступінчатій зміні гідравлічного опору в умовах стабілізації тиску на виході насосу. Графіки перехідних процесів у системі представлені на рис. 3 (лінія 1 – модель з насосом на основі рівнянь, лінія 2 – гідравлічна частина виконана в SimHydraulics).

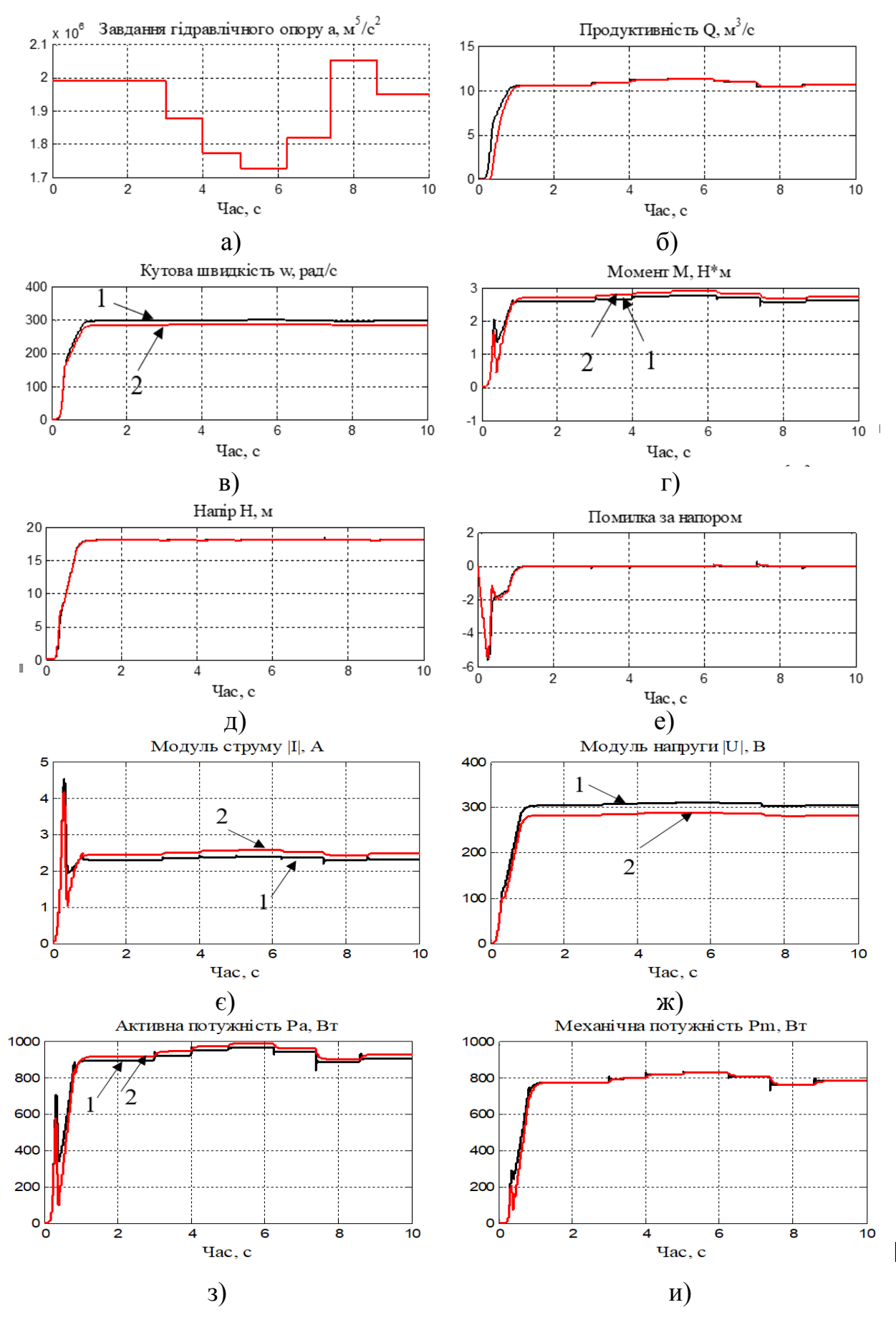

Рисунок 3 – Графіки перехідних процесів при моделюванні двох моделей насосів при ступінчатій зміні гідравлічного опору *а*

Як видно з графіків на рис. 3, завдання гідравлічного опору ступінчасто зменшується на проміжку часу від 0 до 6.25с з різними інтервалами часу та величинами, після чого збільшується на проміжку від 6.25с до 8.6с, а потім знову зменшується до певного значення (а). В початковий момент часу від 0 до 1с двигун здійснює розгін і виходить на задану швидкість (в). Основна відмінність роботи моделей полягає у деякому відхиленні величин швидкості, моменту, струму, напруги та активної потужності у моделі на основі рівнянь. В обох системах тиск стабілізується на заданому рівні (18 м), відхилення у класичній моделі складають 0.12 Н·м за моментом (4% від номінального значення) та 10 рад/с за швидкістю.

Графік похибки стабілізації напору представлений на рис. 4, з якого видно, що динамічна похибка при ступінчатій зміні опору гідромережі у системі з класичною моделлю у 2,5 рази більші за похибку у системі, що побудована на основі блоків SimHydraulics.

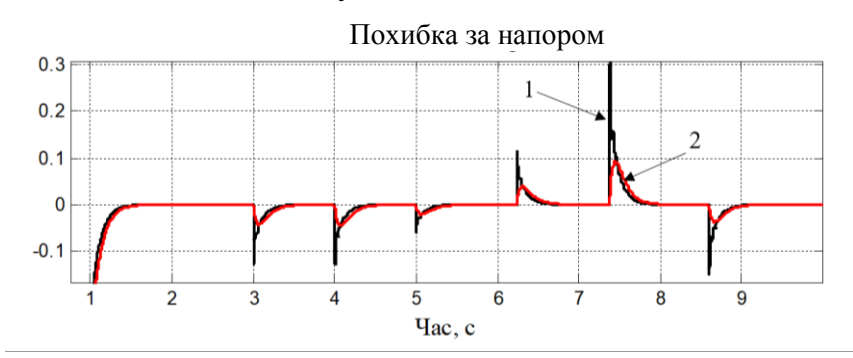

Рисунок 4 – Графік перехідного процесу похибки напору

**Висновки.** В роботі показана доцільність використання пакету SimHydraulics для дослідження систем автоматизації насосних установок. Математична модель розроблена в SimHydraulics дозволяє підвищити точність досліджень за рахунок використання розширеного методу апроксимації робочих характеристик насоса, а саме за реальною Q-H характеристикою, тоді як в класичній моделі апроксимація відбувається лише виходячи з номінальних параметрів насоса та може бути використана тільки для квадратичних Q-H характеристик. Різниця в статичних режимах досліджуваних моделей складає 4%, а в динамічних може перевищувати 150%. Отримані результати можна використовувати при проектуванні та дослідженні нових систем автоматизації насосних установок з метою підвищення їх енергоефективності за рахунок більш точного аналізу процесів, що протікають у системі.

## **Перелік посилань**

1. Перекрест А. Л. Системы активного регулирования параметров насосных комплексов. Итоги и направления развития //Електромеханiчнi і енергозберiгаючi системи. –  $2011. - N_{.}$  1. – C. 15-20.

2. Pechenik N. Sensorless control of water supply pump based on neural network estimation / N. Pechenik, O. Kiselychnyk, S. Buryan, D. Petukhova // Electrotechnic and Computer Systems. Scientific and technical journal. – Odesa,  $2011. - N_203$  (79). – pp. 462-466.

3. Leonhard W. Control of Electrical Drives. Springer – Verlag, Berlin: 1996. – 420 p.

4. Matlab Simulink Tutorial URL: https://www.mathworks.com/help/simulink/ug/shareproject-on-github.html (дата звернення: 14.11.2018).